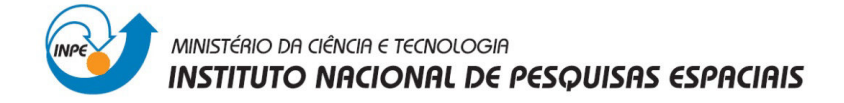

# **INSTITUTO NACIONAL DE PESQUISAS ESPACIAIS**

# **Divisão de Sensoriamento Remoto**

## **Geoprocessamento**

# **Relatório do Laboratório 4:** Análise Multi Critério e LEGAL

## **Fátima Lorena Benítez Ramírez**

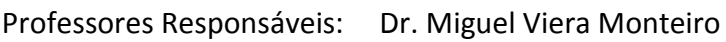

Dr. Cláudio Barbosa

#### Docente Colaborador: Dr. João Pedro Cordeiro

São José dos Campos

Maio, 2013

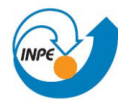

### **Sumario**

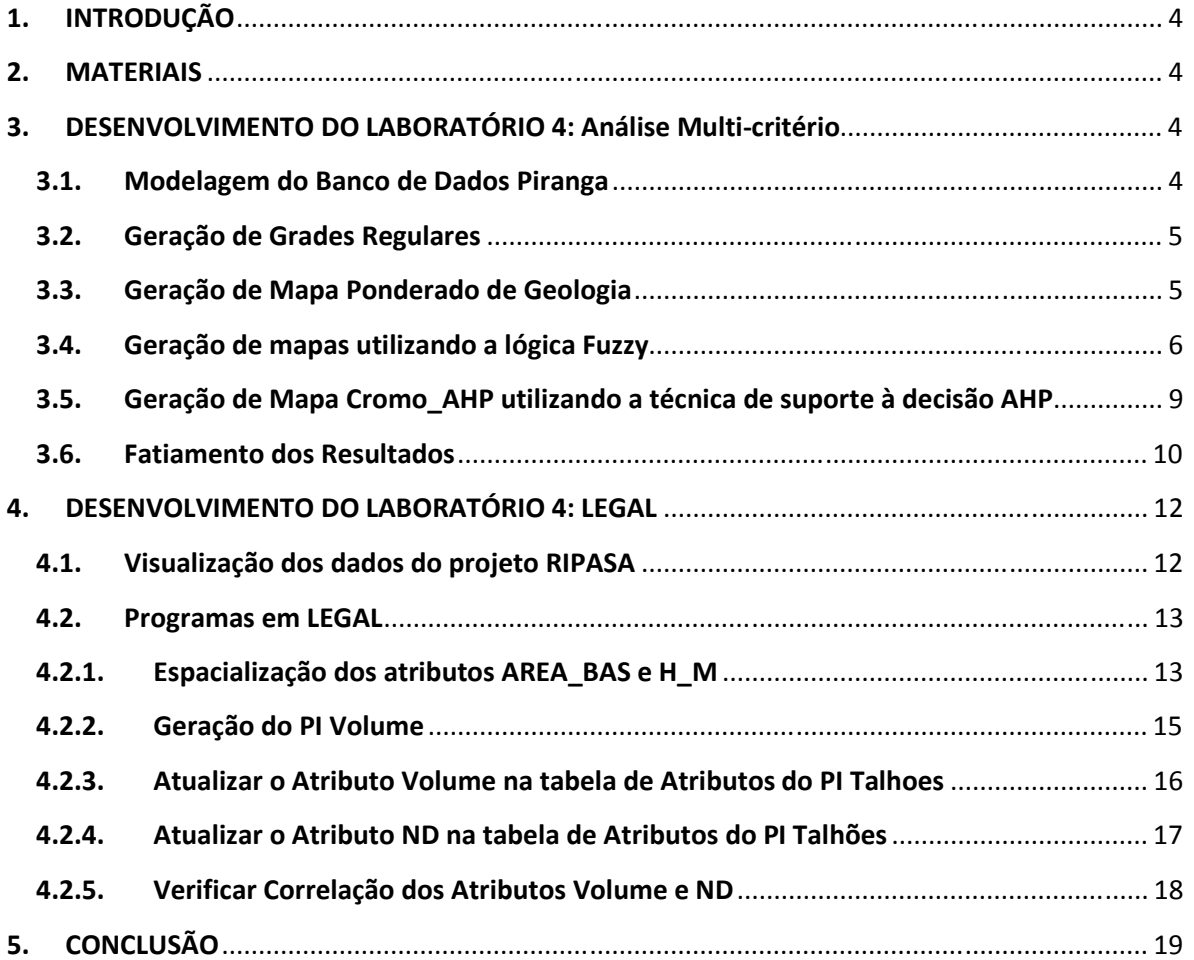

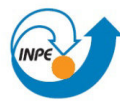

## **Tabela de Ilustrações**

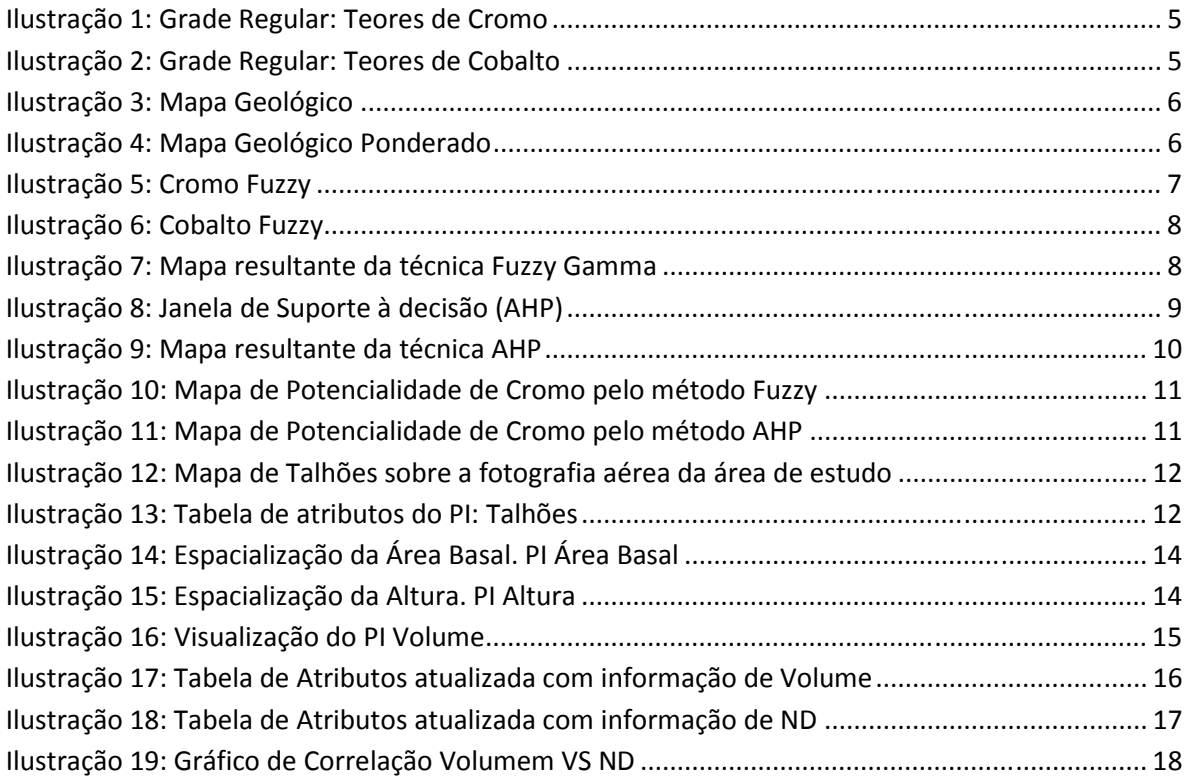

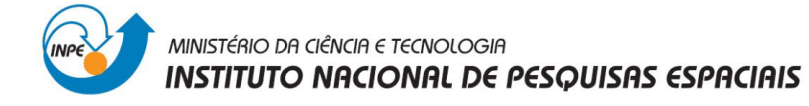

#### **1. INTRODUÇÃO**

As técnicas de geoprocessamento permitem combinar dados espaciais para descrever um fenômeno e analisar as interações das diversas variáveis que estão intrínsecas nele, de modo a fazer previsões através de modelos prospectivos empíricos e fornecer apoio nas decisões tomadas por especialistas.

A análise multi-critérios é uma análise multidimensional quantitativa, dependendo do contexto da decisão, que procura a opção de melhor desempenho, a melhor avaliação, o melhor acordo entre as expectativas do "decisor" e as suas disponibilidades considerando a relação entre elementos objectivos e subjectivos (a subjectividade é o motor de decisão) num sistema aberto.

A análise multicritério segundo Baasch, (1995) surgiu enquanto crítica ao modelo racional da Teoria da Decisão, fundamentada na concepção de um único decisor, único critério, com informação perfeita.

A linguagem LEGAL, o que foi proposto pela Câmara Neto (1995), tem como objetivo proporcionar um ambiente geral para análise geográfica, incluindo operações de movimentação (álgebra dita campos), as operações de consulta espacial e operações de informação e gestão de consulta.

#### **2. MATERIAIS**

Para o exercício de Análise de Multi-Criterio, os dados que serão analisados, são dados geológicos e geoquímicos do projeto Piranga. Os dados geológicos referem-se a o mapa geológico e para os dados geoquímicos foram considerados os teores de cromo e cobalto.

Enquanto, para o exercício de LEGAL, os dados usados referem-se aos do projeto Ripasa, indústria de Celulose e Papel.

#### **3. DESENVOLVIMENTO DO LABORATÓRIO 4: Análise Multi-critério**

#### **3.1. Modelagem do Banco de Dados Piranga**

Este exercício foi desenvolvido na plataforma de Spring 4.3. Foram utilizadas as seguintes categorias com as características descritas a continuação:

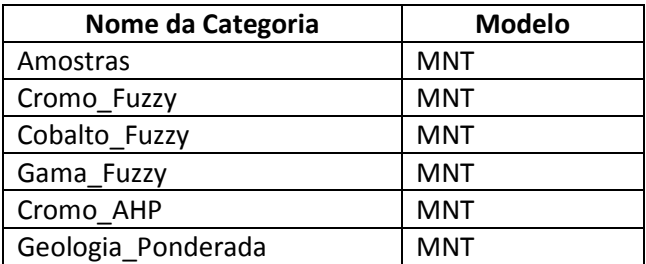

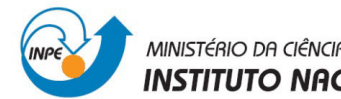

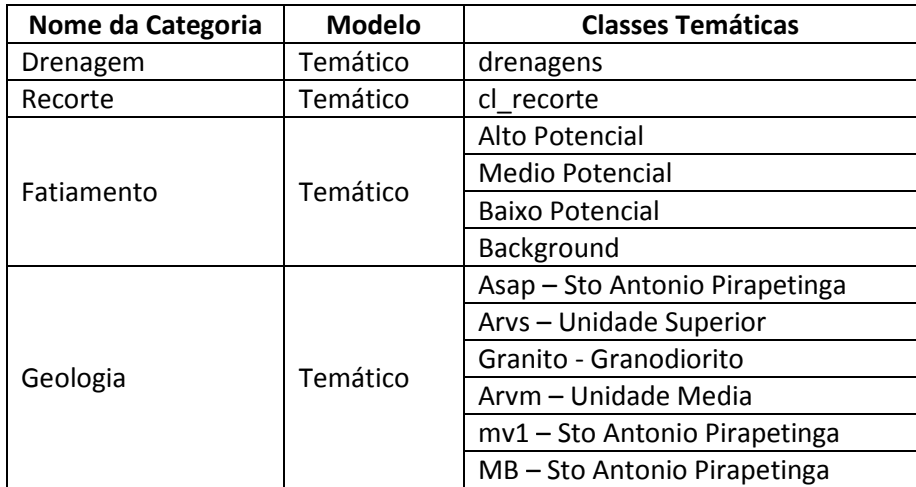

#### **3.2. Geração de Grades Regulares**

São criadas grades regulares para os PI: Teores\_Cromo e Teores\_Cobalto a partir das amostras.

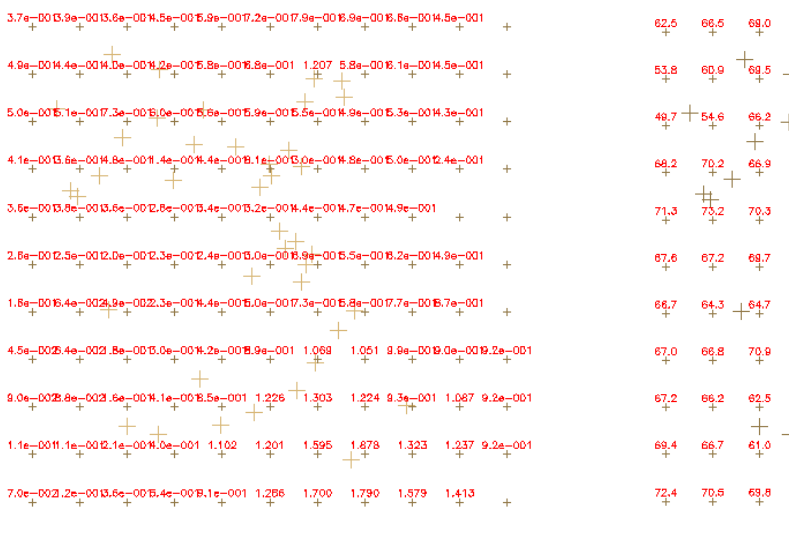

 $87,6$ 89.2 BB.O 83.6 82.9 82.8  $90.1$  $110.0$ 82.8 82.0  $48.7 + 54.6$   $66.2 + 82.0 + 81.1$  $83.3$   $80.7$  $74.7$ 79.4 80.9 80.8  $766$  $69.9$  $+$ <sub>162,4</sub> 75.0  $47$  $74.2$  $78.1$  $78.6$  $79.7$  $69.8$  $83.7$  $B_{2,9}^{2}$  $77.1 82.0$  $62.6$  $84.3$ 76.3 90.5 91.0 -<br>- 195.3 89.7 89.1  $-95.7$  $94.9$  $90.1$   $95.6$   $95.9$   $10.6$  $78.1$  $94.2$  $96.4$  $102.9$ 88.2 100.9 104.0 105.4 105.2 106.3 105.0  $79.7$  $67.2$   $66.2$   $62.5$   $72.4$   $65.4$   $110.3$   $110.8$   $114.9$   $100.2$   $109.3$   $109.3$  $\frac{1}{64}$ 1  $97.3^\circ$  $107.1$   $132.3$   $151.2$   $119.5$   $113.8$   $112.1$  $79.4$ 92.6 107.4 128.0 137.3 125.6 118.7 115.8

**Ilustração 1: Grade Regular: Teores de Cromo Ilustração 2: Grade Regular: Teores de Cobalto** 

#### **3.3. Geração de Mapa Ponderado de Geologia**

Utilizando a linguagem LEGAL, cada classe do mapa geológico do projeto é ponderada com os valores detalhados a continuação:

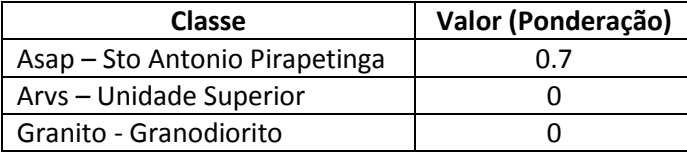

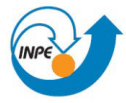

#### MINISTÉRIO DA CIÊNCIA E TECNOLOGIA **INSTITUTO NACIONAL DE PESQUISAS ESPACIAIS**

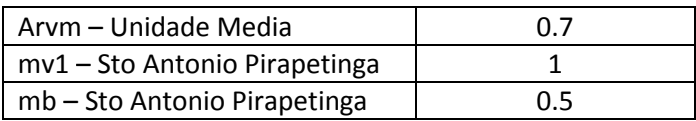

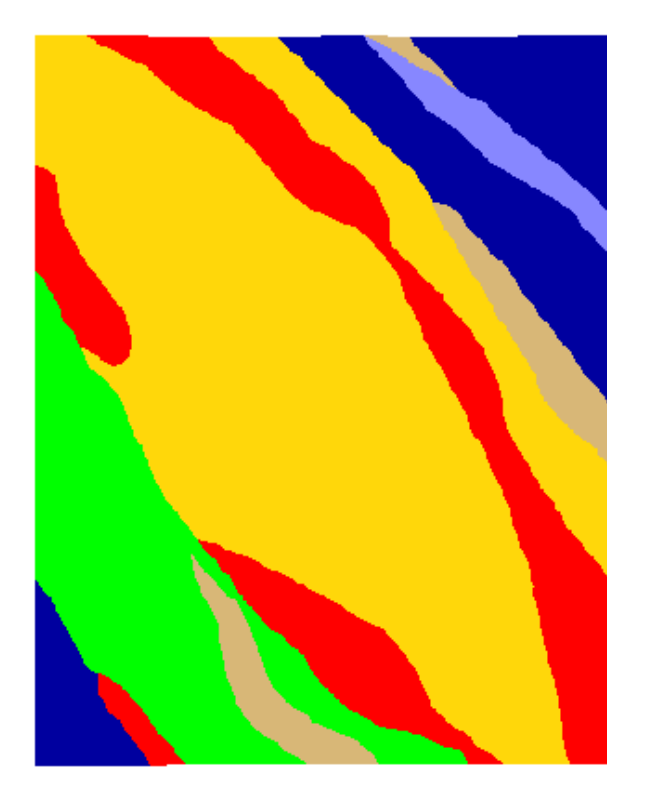

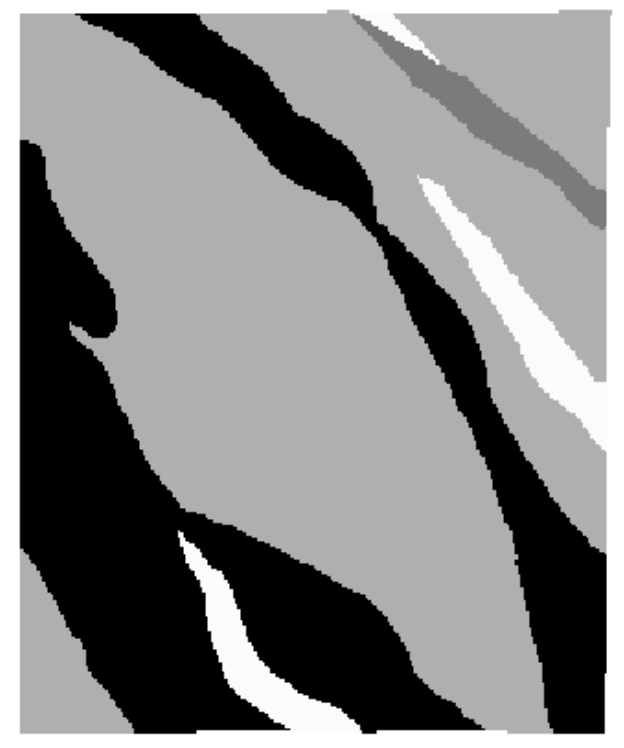

Ilustração 3: Mapa Geológico **Ilustração 4: Mapa Geológico Ponderado** 

#### **3.4. Geração de mapas utilizando a lógica Fuzzy**

Os conjuntos fuzzy podem ser manipulados utilizando métodos lógicos para selecionar e combinar dados provenientes de vários conjuntos. As operações básicas sobre subconjuntos fuzzy são similares e, são uma generalização das operações básica da lógica binária.

A continuação se realizará uma análise das variáveis utilizando a lógica Fuzzy. Para isso, são criados MNT, aplicando as seguintes operações a cada uma das grades regulares geradas para os Teores de Cromo e Cobalto, utilizando a linguagem LEGAL.

Fuzzy Cromo: ponto ideal com um teor de 1.855% e ponto de cruzamento em 0.32.

Cromofuzzy = Se, cromo <  $0.20 \rightarrow 0$ ; caso contrario

cromo > 1.855  $\rightarrow$  1; caso contrario

 $1/(1+(0.424*((\text{cromo} - 1.855)^{2})).$ 

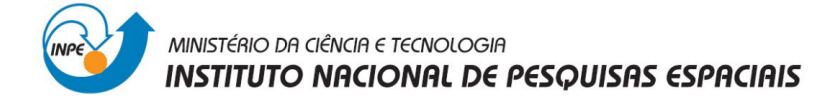

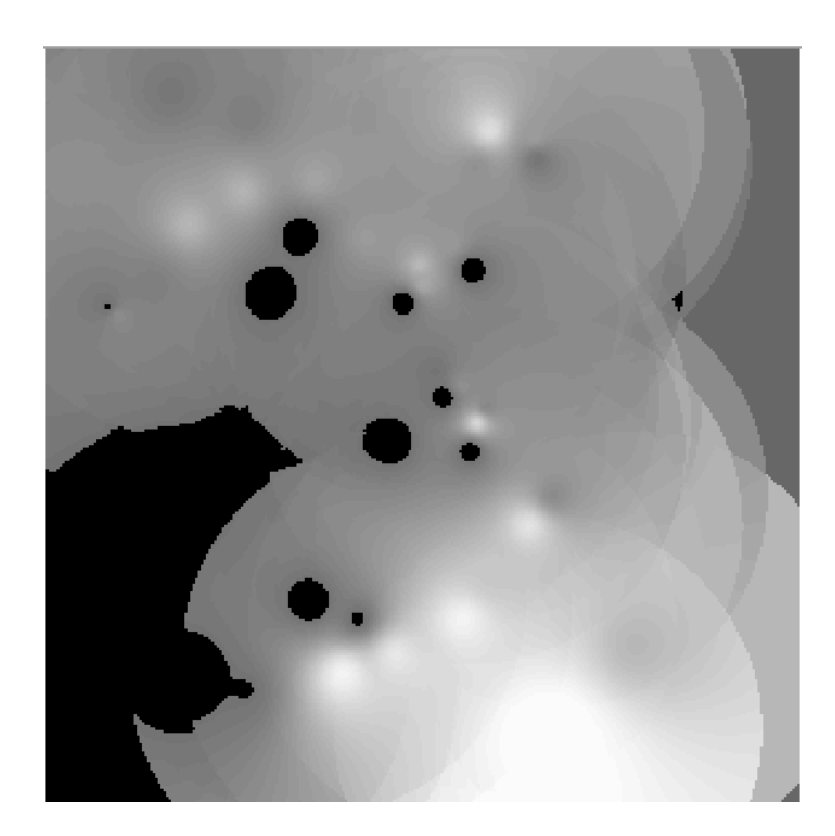

**Ilustração 5: Cromo Fuzzy** 

Fuzzy Cobalto: ponto ideal com um teor de 150.92 ppm e ponto de cruzamento em 80 ppm.

Cobaltofuzzy = Se, cromo <  $60 \rightarrow 0$ ; caso contrario

 $\text{cromo} > 150.92 \rightarrow 1$ ; caso contrario

 $1/(1+(0.000198*((\cosh-150.92)^{2})).$ 

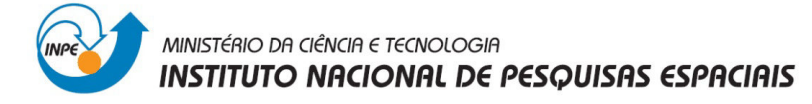

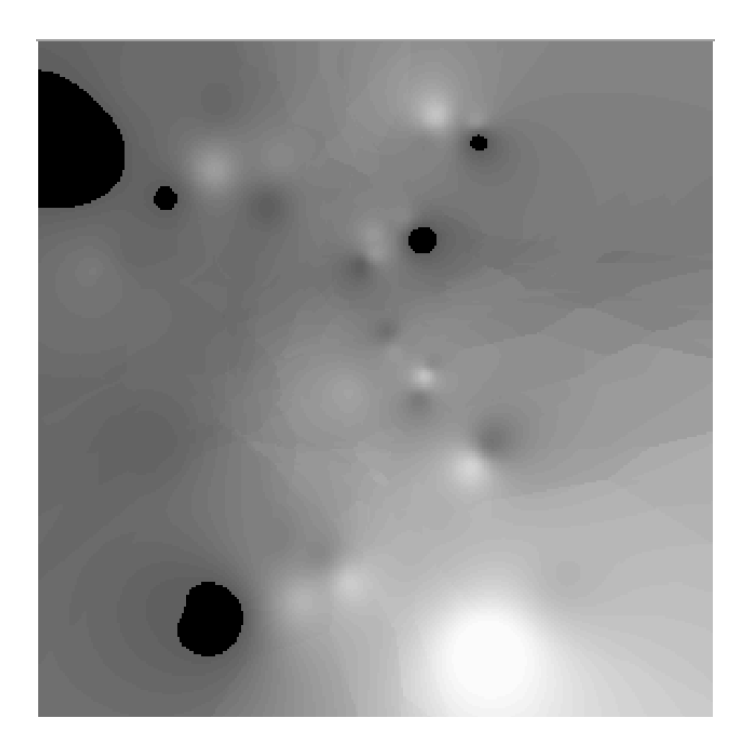

#### **Ilustração 6: Cobalto Fuzzy**

Para terminar com este análise se cruzam os dois resultados anteriores com o mapa de geologia ponderado utilizando a função Fuzzy Gama, utilizando a seguinte operação:

gama = (cobal\*cromo\*geol)^(1-g) \* (1 – ((1-cobal)\*(1-cromo)\*(1-geol))^g), onde g = 0.70

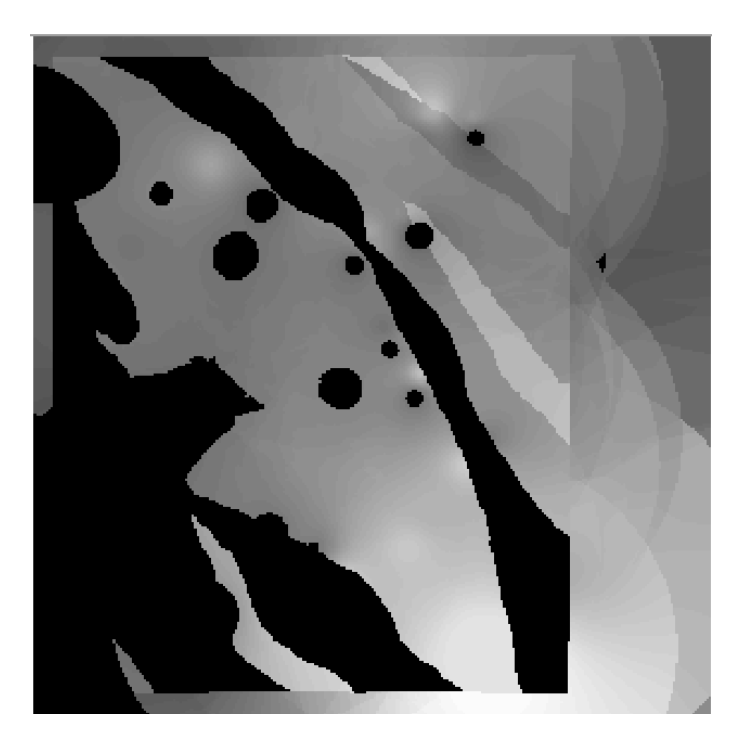

**Ilustração 7: Mapa resultante da técnica Fuzzy Gamma** 

#### **3.5. Geração de Mapa Cromo\_AHP utilizando a técnica de suporte à decisão AHP**

Esta técnica é utilizada quando diferentes fatores contribuem para a toma de decisão. Neste procedimento, os diferentes fatores que influencia, a tomada de decisão são comparados dois-adois, e um critério de importância relativa é atribuído ao relacionamento entre estes fatores, conforme uma escala pré-definida.

A AHP é uma teoria com base matemática que permite organizar e avaliar a importância relativa entre critérios e medir a consistência dos julgamentos.

Após selecionar quais os fatores que deseja combinar e estabelecer a importância relativa de cada um deles, o sistema fornecerá uma indicação da consistência do julgamento (razão de consistência). Segundo os especialistas em AHP, é aconselhável que o índice de consistência seja sempre menor que 0,1.

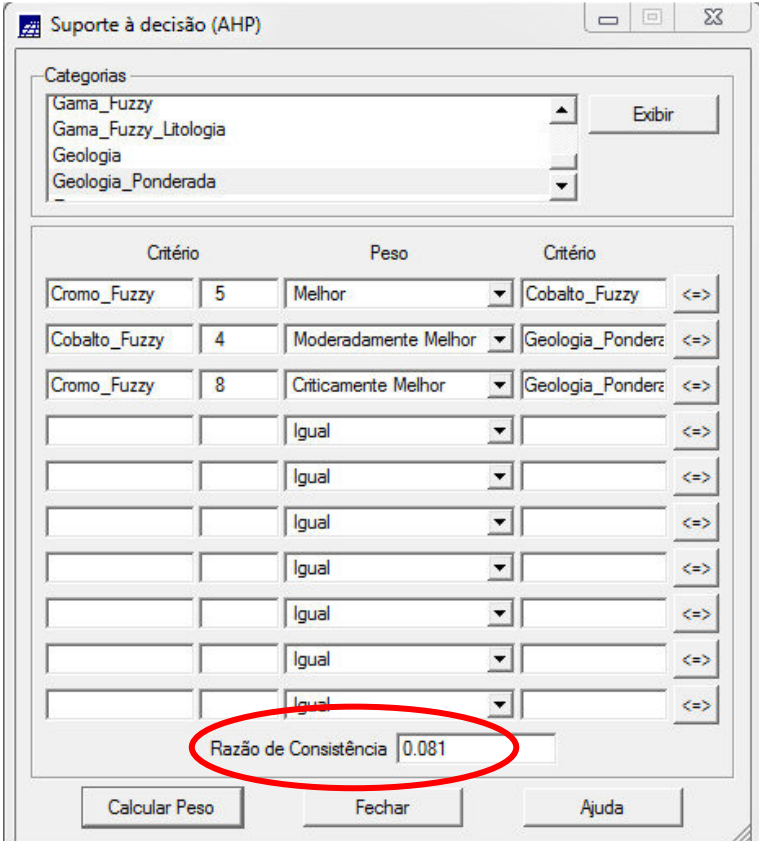

**Ilustração 8: Janela de Suporte à decisão (AHP)** 

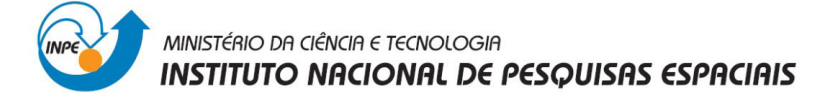

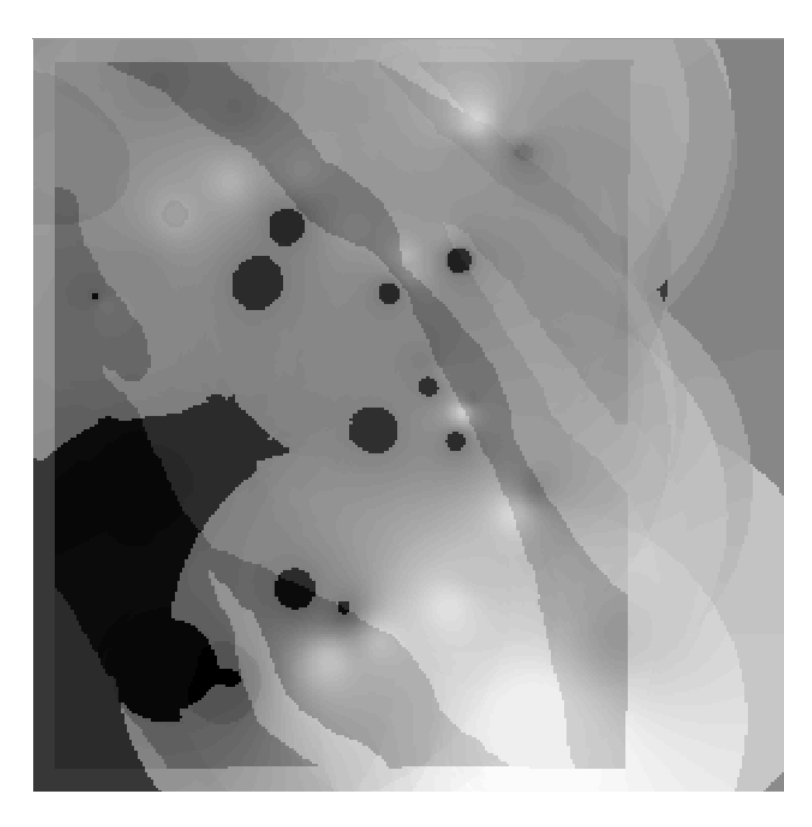

**Ilustração 9: Mapa resultante da técnica AHP** 

#### **3.6. Fatiamento dos Resultados**

Finalmente, para comparar os resultados das duas técnicas utilizadas, se realizará o fatiamento de cada um, de acordo com os seguintes intervalos:

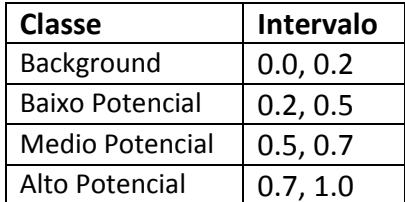

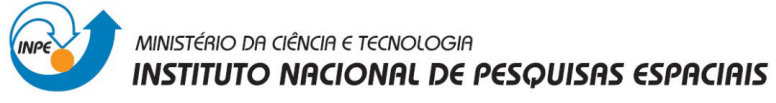

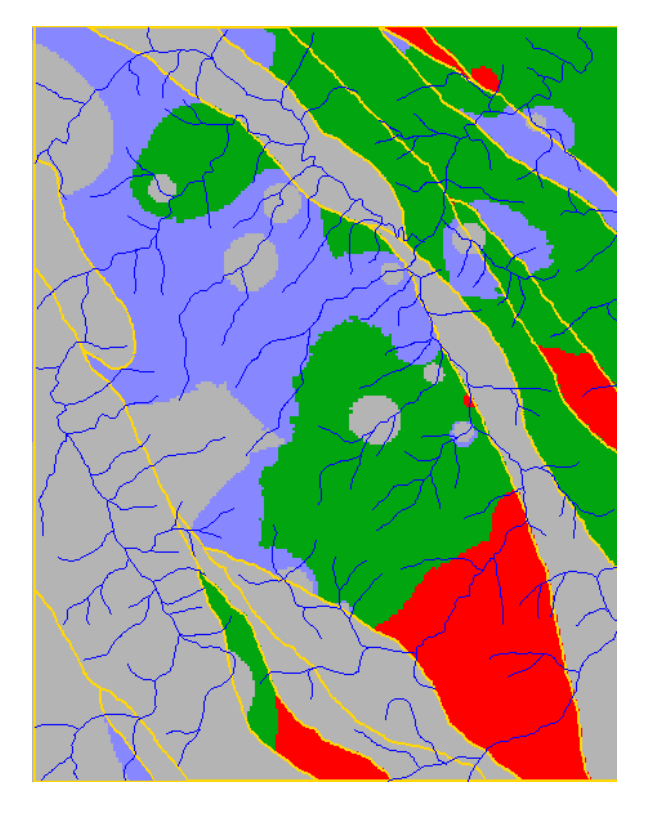

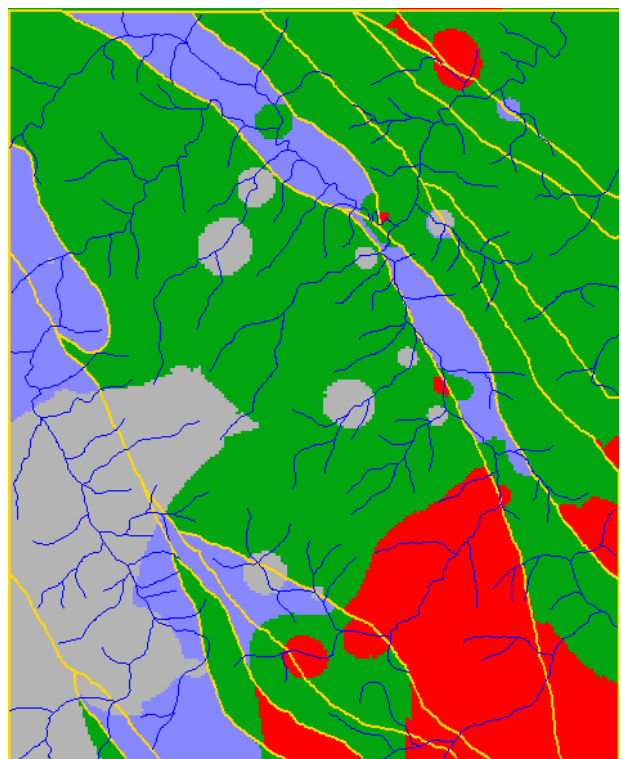

**Ilustração 10: Mapa de Potencialidade de Cromo pelo método Fuzzy** 

**Ilustração 11: Mapa de Potencialidade de Cromo pelo método AHP** 

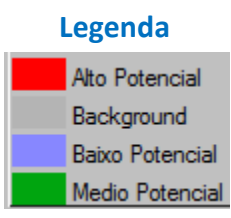

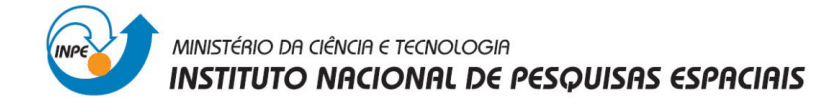

#### **4. DESENVOLVIMENTO DO LABORATÓRIO 4: LEGAL**

#### **4.1. Visualização dos dados do projeto RIPASA**

Dentro do projeto pode-se observar a seguinte informação:

- $\checkmark$  Fotografia aérea da área de estudo de tipo Imagem
- $\checkmark$  Mapa de Talhões de tipo Cadastral

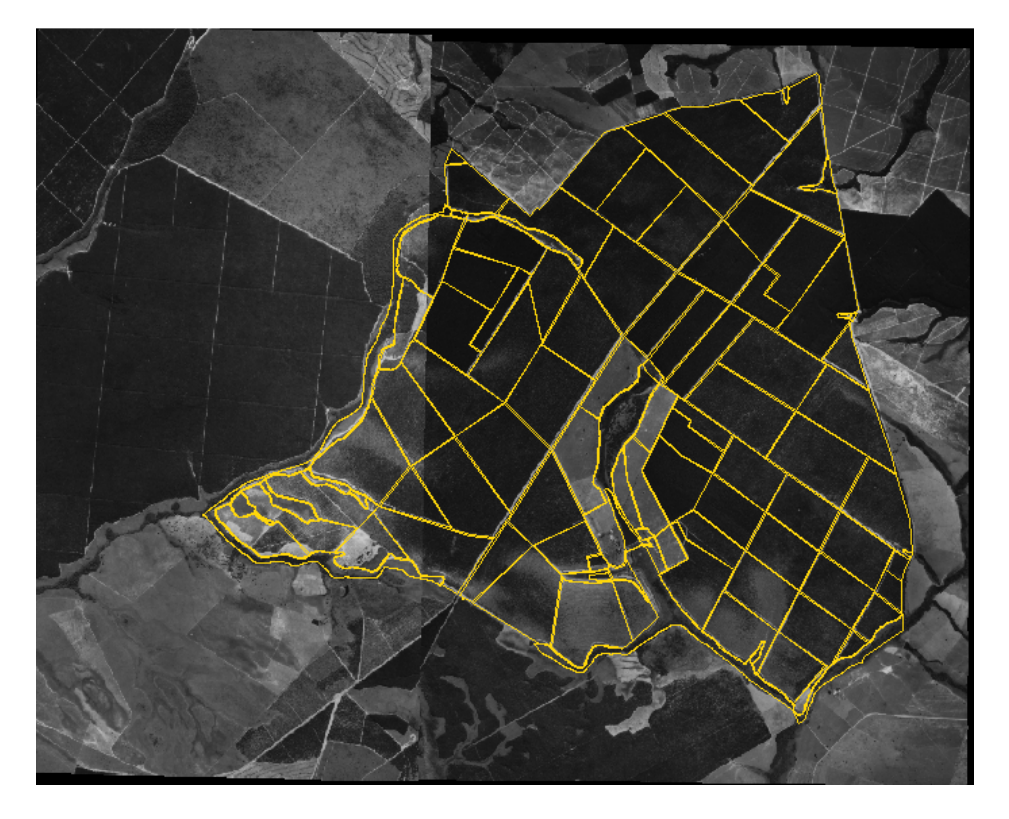

**Ilustração 12: Mapa de Talhões sobre a fotografia aérea da área de estudo** 

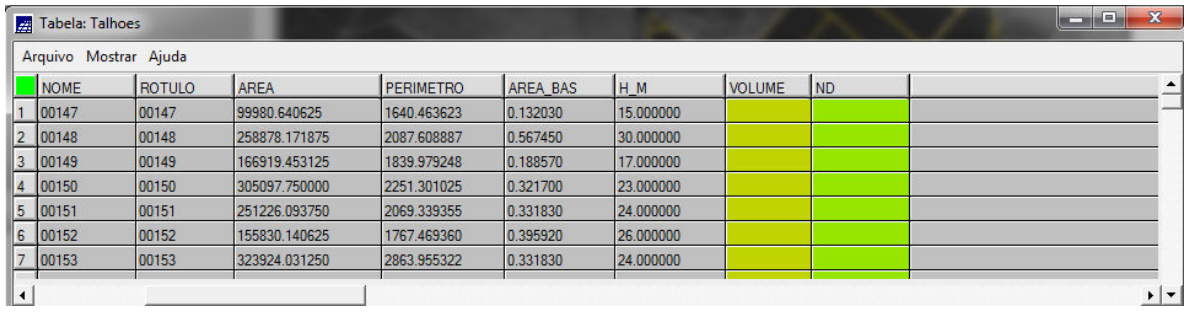

**Ilustração 13: Tabela de atributos do PI: Talhões** 

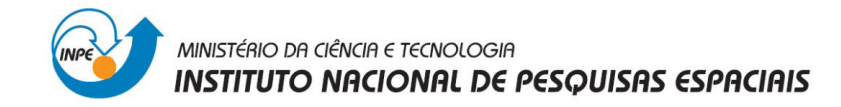

#### **4.2. Programas em LEGAL**

Para atualizar a tabela do PI Talhões serão escritos vários programas na linguagem LEGAL, segundo os requerimentos.

#### **4.2.1. Espacialização dos atributos AREA\_BAS e H\_M**

```
// ESPACIALIZAÇÃO DOS ATRIBUTOS AREA_BAS E H_M 
{
```
#### //DECLARAÇÕES

Cadastral cadT ("Mapa\_Talhoes"); Objeto objT ("Talhoes"); Numerico aba ("Numerico"); Numerico alt ("Numerico");

#### // INSTANCIAÇÕES

// Recupera o PI Cadastral a ser utilizado cadT = Recupere (Nome = "talhoes");

// Cria os PIs Numericos de saída aba = Novo (Nome = "Area\_Basal", ResX=10, ResY=10, Escala = 10000, Min= 0.0, Max= 100.0);

alt = Novo (Nome = "Altura", ResX=10, ResY=10, Escala = 10000, Min= 0.0, Max= 100.0);

#### //OPERAÇÕES

```
aba = Espacialize ( objT."AREA_BAS" OnMap cadT); 
alt = Espacialize ( objT."H_m" OnMap cadT); 
}
```
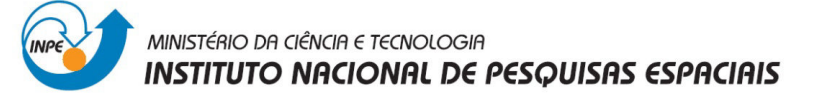

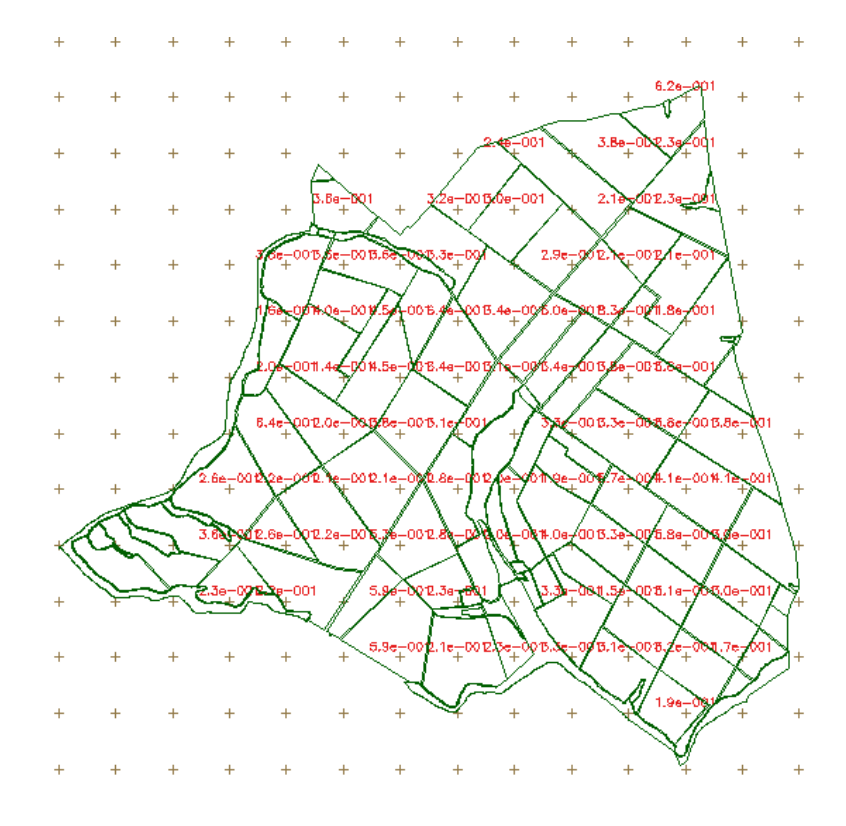

**Ilustração 14: Espacialização da Área Basal. PI Área Basal** 

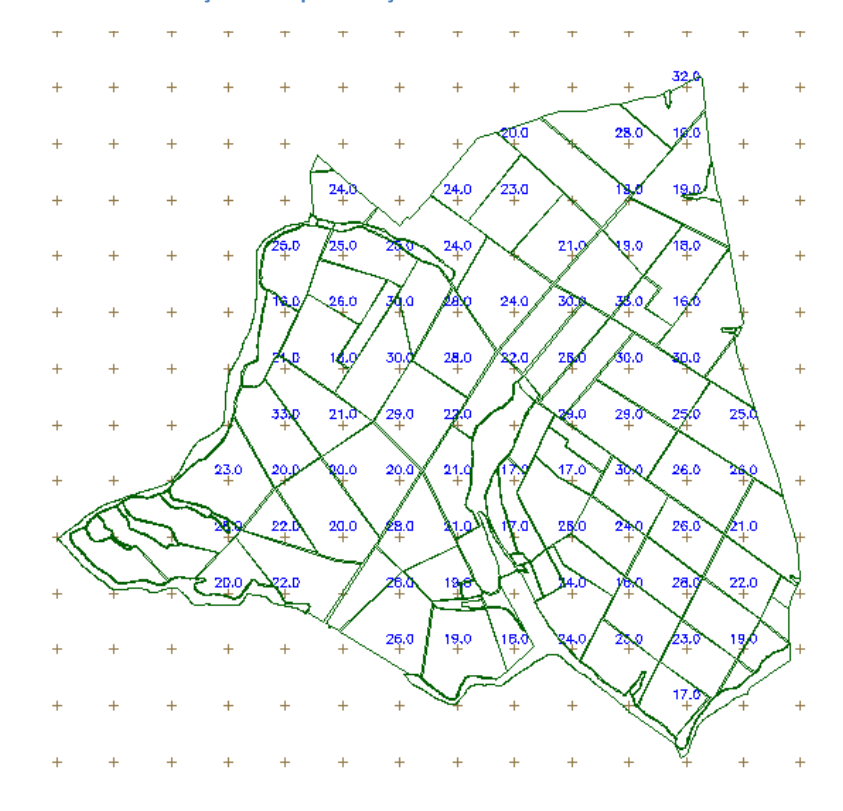

**Ilustração 15: Espacialização da Altura. PI Altura** 

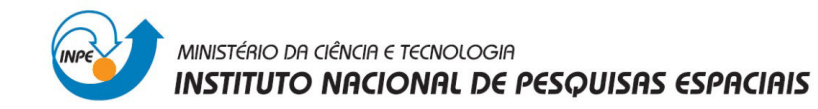

#### **4.2.2. Geração do PI Volume**

O volume é calculado a partir da multiplicação da área basal e a altura.

#### // GERAÇÃO DO PLANO DE INFORMAÇÃO VOLUME

#### { //DECLARAÇÕES

Numerico aba ("Numerico"); Numerico alt ("Numerico"); Numerico vol ("Numerico");

#### // INSTANCIAÇÕES

// Recupera os Pis a serem utilizados aba = Recupere (Nome = "Area\_Basal"); alt = Recupere (Nome = "Altura");

```
// Cria o PI Numérico de saída, com nome Volume 
vol = Novo (Nome = "Volume", ResX=10, ResY=10, Escala = 10000, Min= 0.0, Max= 3000.0);
```
#### // OPERAÇÕES

```
vol = aba * alt;}
```
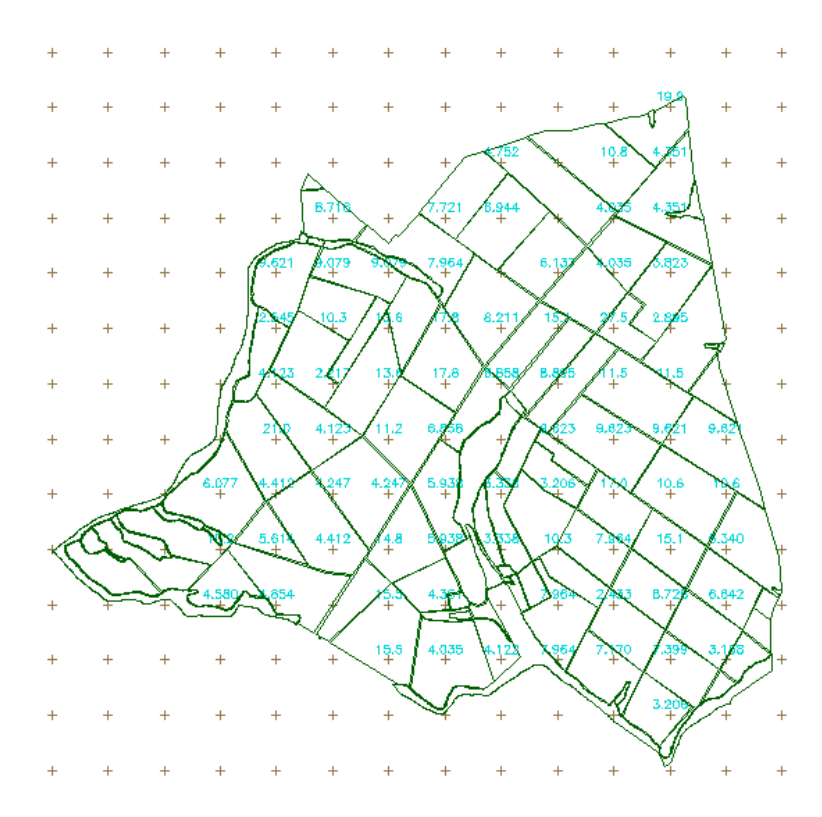

**Ilustração 16: Visualização do PI Volume** 

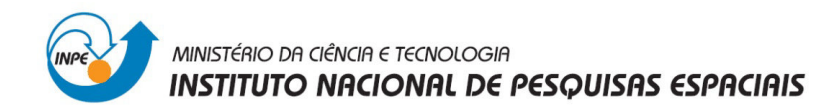

#### **4.2.3. Atualizar o Atributo Volume na tabela de Atributos do PI Talhoes**

Para calcular o atributo Volumem para cada talhão é utilizado o operador de media zonal.

```
//ATUALIZAÇÃO DO ATRIBUTO VOLUME NO BANCO DE DADOS 
//COM A UTILIZAÇÃO DO OPERADOR DE MÉDIA ZONAL 
{
```
#### //DECLARAÇÕES

Numerico vol ("Numerico"); Cadastral cadT ("Mapa\_Talhoes"); Objeto objT ("Talhoes");

#### //INSTANCIAÇÕES

// Recupera os Pis a serem utilizados vol = Recupere (Nome = "Volume"); cadT = Recupere (Nome = "talhoes");

#### //OPERAÇÕES

objT."VOLUME" = Atualize (vol, objT OnMap cadT, MedZ) ;

}

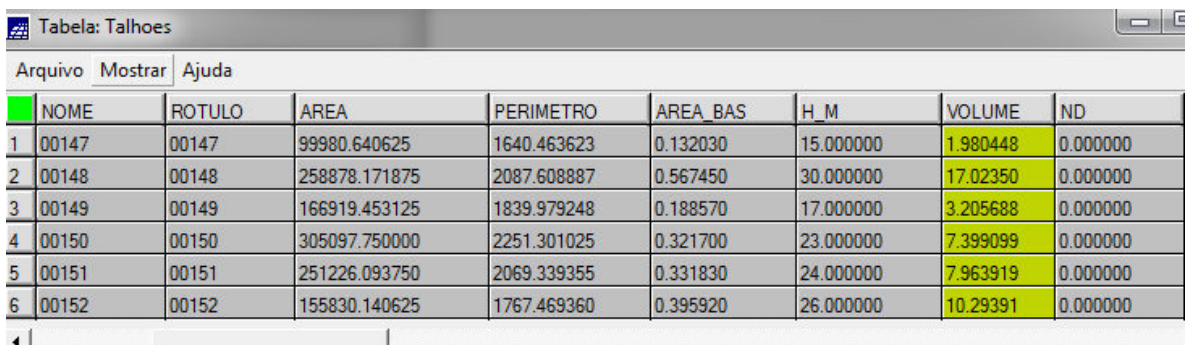

**Ilustração 17: Tabela de Atributos atualizada com informação de Volume** 

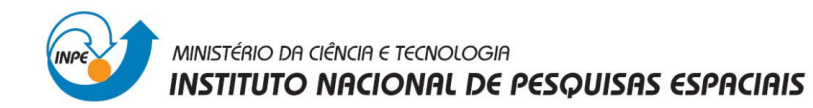

#### **4.2.4. Atualizar o Atributo ND na tabela de Atributos do PI Talhões**

O Número Digital (ND) é calculado utilizando a imagem e o operador de média zonal.

```
//ATUALIZAÇÃO DO ATRIBUTO ND NO BANCO DE 
//DADOS UTILIZANDO O OPERADOR DE MÉDIA ZONAL 
{
```
#### //DECLARAÇÕES

Imagem ima ("Foto\_Aerea"); Cadastral cadT ("Mapa\_Talhoes"); Objeto objT ("Talhoes");

#### //INSTANCIAÇÕES

// Recupera os Pis a serem utilizados ima = Recupere (Nome = "foto\_aerea"); cadT = Recupere (Nome = "talhoes");

#### //OPERAÇÕES

objT."ND" = Atualize (ima, objT OnMap cadT, MedZ) ;

}

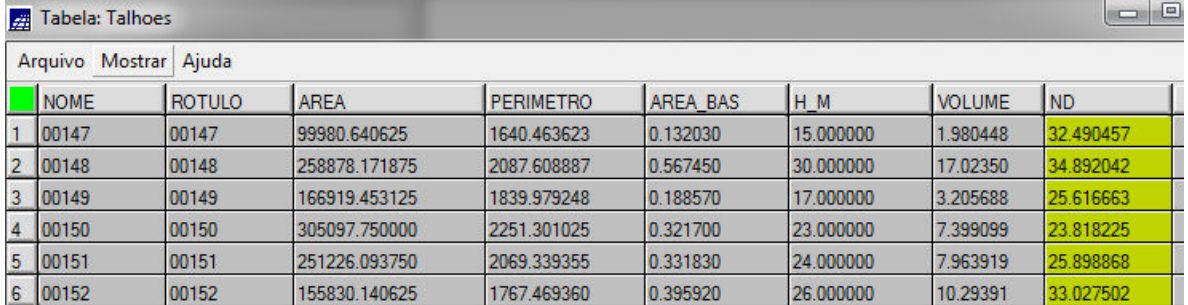

**Ilustração 18: Tabela de Atributos atualizada com informação de ND** 

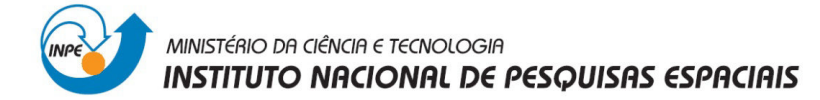

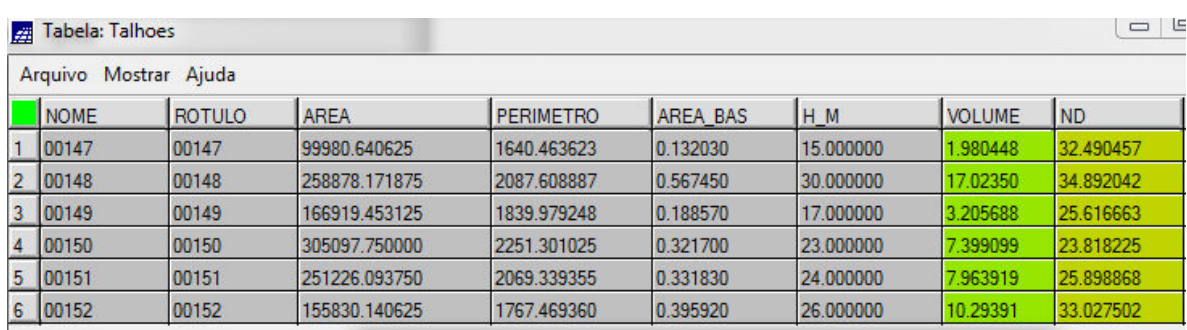

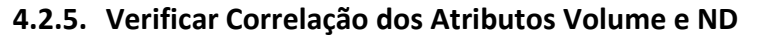

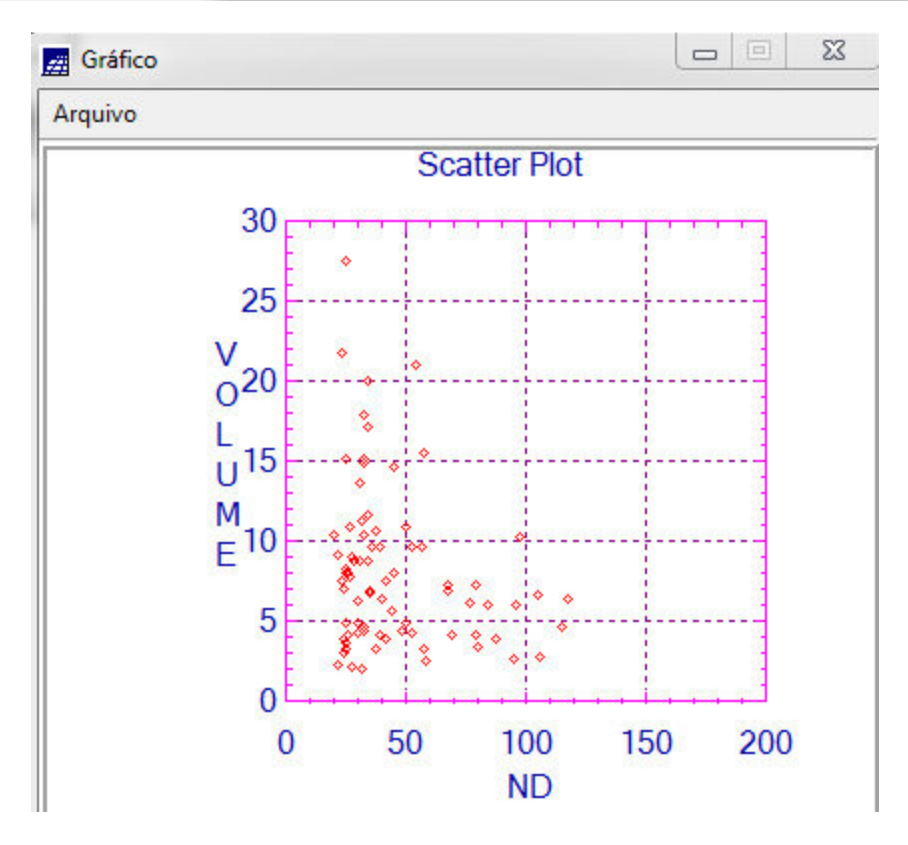

**Ilustração 19: Gráfico de Correlação Volumem VS ND** 

Pode-se observar que no existe uma correlação entre os valores de ND médios e o volume médio da madeira. Isto se deve a que a fotografia aérea não se refere a uma faixa definida e adequada do espectro electromagnético e não foi submetida às correções necessárias para este tipo de análise.

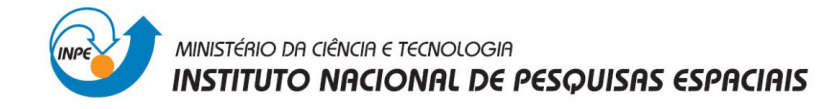

#### **5. CONCLUSÃO**

Este exercício ajudou a que o usuário tenha uma visão mais clara sobre as diferentes técnicas de geoprocessamento para realizar inferência geográfica e o análise da informação.

Além disso, mediante a linguagem LEGAL o usuário pode programar uma serie de instruções, permitindo a eficiência nos diferentes processos e apresentar resultados com melhor qualidade e em menor tempo.